# **Exercises-Wildcards**

## **Description**

This exercise is about shell wildcards. Wildcards (which may also be called shell metacharacters, or, more accurately, *globbing characters* ) are special characters used in filename patterns. When the shell encounters a wildcard pattern on a command-line, it replaces it, if possible, with a list of paths that match the wildcard pattern. There are three things you should learn from this exercise:

- the globbing functions in the C library expand wildcards. The use of these functions is limited to a few programs - shells and the **find** command in particular. Almost no other commands will expand wildcards, For more information, check out **glob(7)** (use the command **man 7 glob**)
- the wildcard operators [globbing characters], what they mean and how to use them.
- ways to suppress the interpretation of wildcard operators by quoting them.

## **The Wildcard Operators**

The following sequences of characters are interpreted as wildcards by the shell. Enclosing characters in any type of quotes (single- or double-) hides them from the shell.

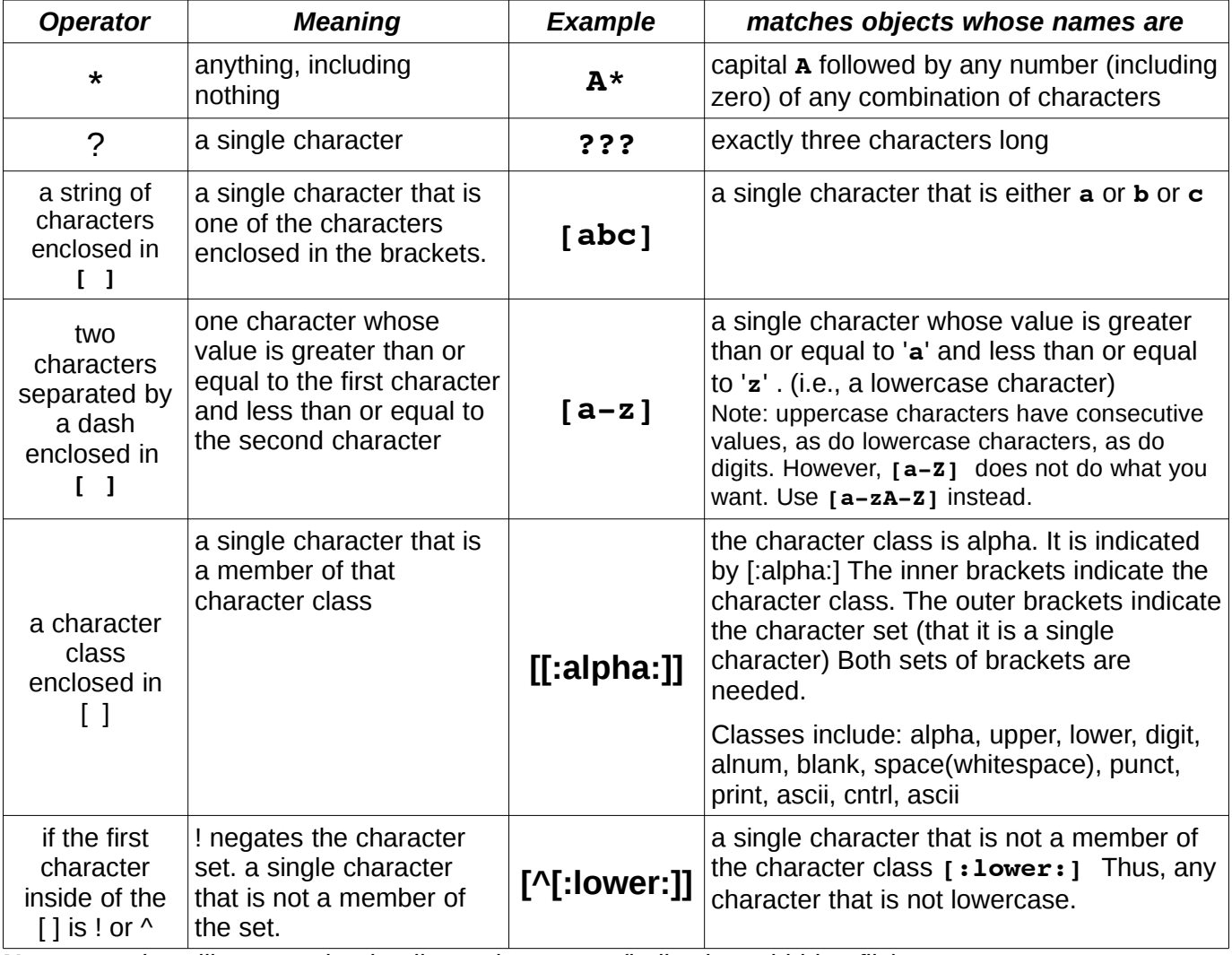

**Note: \*** *and* **?** *will not match a leading* **.** *in a name (indicating a hidden file)*

**Note2***:* **!** *is the traditional negation operator in character sets.* **^** *is also recognized by bash for this function to make it consistent with regular expressions, which we will cover later. We will use them interchangeably, but* **^** *is more important to know.*

*bash also offers brace expansion, which uses braces to enclose a comma-separated list of alternatives. Brace expansion is not a wildcard, as this sequence is expanded whether or not each possibility exists, rather it is a pattern generator.* 

**{xyz,abc}** *expands to the list* **xyz abc**

**abc{xyz,abc}** *expands to the list* **abcxyz abcabc**

**\*.{doc,html}** *expands to* **\*.doc \*.html** *which are then expanded as wildcards*

#### **Exercises**

First, interpret the following wildcards:

- 1. **[[:alpha:]]\***
- 2. **[^012]?**
- 3. **z\*a?**
- 4. **[0-9!a-z]\***
- 5. **\*a\*z**
- 6. **[[:alpha:]]**

#### 7. **\*[^[:digit:][:punct:]]\***

Now, connect to the directory **wildcards** beneath the class public directory on hills to do the remainder of the exercises.

- 8. Take the wildcard pattern from #2 and issue the following commands:
	- precede the wildcard with **ls**. It looks like **ls** understands wildcards.
	- precede the wildcard with **echo**. This shows that the shell expands wildcards.
	- precede the wildcard with **echo ls**. This shows that the shell expands the wildcard before it passes it to **ls**.
	- precede the wildcard with **ls** and put single quotes around the wildcard. This suppresses the shell's wildcard expansion and shows you that **ls** doesn't know anything about wildcards.
- 9. Take the wildcard pattern from #3 and issue the following commands:
	- precede the wildcard with **ls**. Do the paths output seem to make sense?
	- precede the wildcard with **echo**. Can you reconcile the output with that using **ls**?
	- precede the wildcard with **echo ls**. This shows the command as it is executed.
	- Can you put the above together and come up with an explanation? Test your theory by using the command 1s -d**F** followed by the wildcard. What do these options do?

From this point on we will be practicing using wildcards with the **ls** command. As you just learned, it will be less confusing if you use the options **-dF** when using **ls** in the remainder of this exercise.

Write commands to list objects in the current directory whose names

- 10. are three characters long
- 11. start with a letter, either upper- or lower-case
- 12. contain a digit anywhere in the name
- 13. end with a character that is not a digit
- 14. contain a blank
- 15. start with a **.**
- 16. start with a **.** and are a total of three characters long
- 17. contain at least one character that is neither a letter nor a digit
- 18. contains a left or right square bracket **[** or **]**

#### *Exercises-Wildcards CS160A Page 2 of 4*

This document was produced with free software: OpenOffice.org on linux.

19. contain at least one instance of each of **a** and **q** in the name, in either order (you need two wildcards to do this!)

Next, write commands to list objects whose paths are

- 20. in a subdirectory of the current directory. The name of the object can be anything.
- 21. in a subdirectory of the current directory whose name starts with a digit. The name of the object must be five characters long and start with a letter.

Last, to show you that this really has nothing at all to do with **ls**:

22. output the contents of all objects in the current directory whose name starts with **a**

#### **Answers**

The set of wildcards match anything in the current directory whose name

- 1. begins with a lower-case letter
- 2. is a total of two characters long. The first character may not be **0 1** or **2**
- 3. begins with a **z** and ends with an **a** followed by any single character
- 4. starts with a digit, lowercase letter or the **!** character (the **!** must come at the beginning of the character set to negate it)
- 5. contains an **a** and ends with a **z**
- 6. is a single alphabetic character
- 7. contains a character that is neither a digit nor a punctuation character
- 8. Here's the commands that you should have used and some interpretation:
	- **ls [^012]? ls** seems to understand wildcards (but it doesn't)
	- **echo [^012]? echo** outputs the list of names that match the pattern!
	- **echo ls [^012]? echo** outputs what an ls command looks like after the shell has expanded the wildcard. Are there any wildcards left for **ls** to worry about?
- 9. Here are the commands that you should have used and some interpretation:
	- **ls z\*a? ls** outputs names, but they don't appear to match the pattern!
	- **echo z\*a? echo** outputs the list of names that match the pattern!
	- **echo ls z\*a? echo** outputs what an ls command looks like after the shell has expanded the wildcard. If this is the command as it is executed, why does **ls** put out strange names?
	- adding the options **-dF** shows that the object that matches the wildcard is a directory. Remember that **ls** outputs the contents of the directory by default. The **-d** suppresses this behavior and the **-F** puts the **/** at the end to indicate the directory.

```
10. ls -dF ???
```

```
11. ls -dF [a-zA-Z]* # or [[:alpha:]]*
12. ls -dF * [0-9] * # or *[[:digit:]] *13. ls -dF * [\hat{0} - 9] # or *[\hat{c}: digit:]]
14. ls -dF *' * * * * * Note you must use quotes to 'hide' the blank OR<br>ls -dF * \setminus * * * use a backslash before the blank. You can also
                           # use a backslash before the blank. You can also use the
    ls -dF *[[:blank:]]* # :blank: class. Careful, *[' ']* or *[\n\backslash] * do not work!15. ls -dF .*
16. ls -dF .?? # Why did this file not appear in the output of #8?
17. ls -dF *[^a-ZA-ZO-9]* # can you do this using character classes?18. ls -dF * [][] * # a character set containing the characters [ and ]
```
This document was produced with free software: OpenOffice.org on linux.

19. ls -dF \*a\*q\* \*q\*a\* 20. ls -dF \*/\* 21. ls -dF [0-9]\*/[a-zA-Z]???? # or [[:digit:]]\*/[[:alpha:]]???? 22. cat a\*